# Compaq Evo D510 e-pc Desktop Computer

Illustrated Parts Map

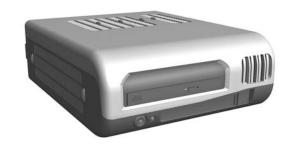

## **COMPAQ**

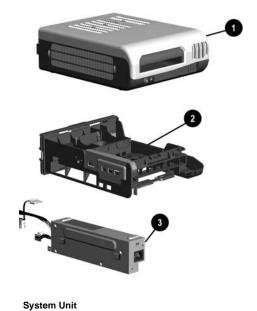

### 1 Enclose

| 1 | Enclosure       | not spared |
|---|-----------------|------------|
| 2 | Drawer assembly | 307604-001 |
| 3 | Power supply    | 304516-001 |

<sup>\*</sup>Not shown

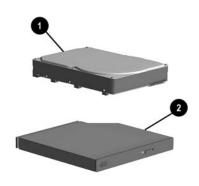

## Mass Storage Devices

|   | <del>-</del>                |            |
|---|-----------------------------|------------|
| 1 | 20-GB, 5400 RPM Hard drive  | 303591-001 |
| * | 20-GB, 7200 RPM Hard drive  | 303592-001 |
| * | 40-GB, 5400 RPM Hard drive  | 304766-001 |
| * | 40-GB, 7200 RPM Hard drive  | 303593-001 |
| * | 80-GB, 7200 RPM Hard drive  | 303594-001 |
| 2 | 8X DVD drive, slimline      | 304765-001 |
| * | 24X CD-ROM drive, slimline  | 303587-001 |
| * | External USB Diskette drive | 303590-001 |

<sup>\*</sup>Not shown

### Documentation and Packaging (not illustrated)

|                        | <u>'</u>   |
|------------------------|------------|
| Illustrated Parts Map  | 311677-001 |
| Shipping box with buns | 306939-001 |

#### © 2002 Hewlett-Packard Company

Compaq, the Compaq logo, and EVO are trademarks of Compaq Information Technologies Group, L.P.

Intel and Pentium are trademarks of Intel Corporation.

All other product names mentioned herein may be trademarks of their respective companies.

Compaq shall not be liable for technical or editorial errors or omissions contained herein. The information in this document is provided "as is" without warranty of any kind and is subject to change without notice. The warranties for Compaq products are set forth in the express limited warranty statements accompanying such products. Nothing herein should be construed as constituting an additional warranty.

September 2002

Document Number 304518-002

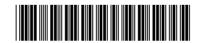

Spare Part Number 311677-001

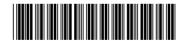

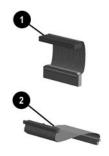

### Cables

| Cable kit, includes: |                              | 305233-001 |
|----------------------|------------------------------|------------|
| 1 Hard drive cable   |                              |            |
| 2                    | Optical disk drive cable     |            |
| Other cables         |                              |            |
| *                    | USB to serial port converter | 305380-001 |
| *                    | USB to printer converter     | 305244-001 |

<sup>\*</sup> Not shown

### Keyboards (not illustrated)

| Easy Access, USB     |      | 271123-xxx             |      |
|----------------------|------|------------------------|------|
| Arabic               | -171 | Korean (Hanguel)       | -AD2 |
| Belgian              | -181 | International          | -B31 |
| Brazilian Portuguese | -201 | Latin American Spanish | -161 |
| BHCSY*               | -B41 | Norwegian              | -091 |
| Czech                | -221 | Polish                 | -241 |
| Danish               | -081 | Portuguese             | -131 |
| Dutch/Netherlands    | -331 | Russian                | -251 |
| Estonian             | -CA1 | Simplified Chinese     | -AA1 |
| Finnish              | -351 | Slovakian              | -231 |
| French               | -051 | Spanish                | -071 |
| French-Canadian      | -121 | Swedish                | -101 |
| German               | -041 | Swiss                  | -111 |
| Greek                | -151 | Taiwanese              | -AB1 |
| Hebrew               | -BB1 | Thai                   | -281 |
| Hungarian            | -211 | Turkish                | -141 |
| Italian              | -061 | United Kingdom         | -031 |
| Japanese             | -191 | U.S.                   | -001 |

<sup>\*</sup>Bosnia-Herzegovina, Croatia, Slovenia, and Yugoslavia

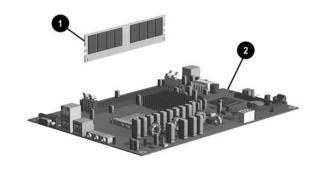

### Standard and Optional Boards (not illustrated)

| 1    | Memory Module, DDR                                                                                                    |            |  |
|------|----------------------------------------------------------------------------------------------------|------------|--|
| *    | 128 MB                                                                                                    | 285648-001 |  |
| *    | 256 MB                                                                                                    | 285649-001 |  |
| *    | 512 MB                                                                                                    | 285650-001 |  |
| *    | 1 GB                                                                                                    | 286403-001 |  |
| 2    | System board with cooler plate and plate mounting<br>screw, thermal grease, and alcohol pad (see Miscel-<br>laneous Parts for illustration of cooler plate) | 307605-001 |  |
| Inte | l Celeron Processor with alcohol wipe and thermal gre                                                                                                    | ase        |  |
| *    | 1.7 GHz                                                                                                    | 288691-001 |  |
| *    | 1.8 GHz                                                                                                    | 288692-001 |  |
| Inte | Intel Pentium Processor with alcohol wipe and thermal grease                                                                                                |            |  |
| *    | 1.8 GHz                                                                                                    | 306779-001 |  |
| *    | 20. GHz                                                                                                    | 273051-001 |  |
| *    | 2.2 GHz                                                                                                    | 273052-001 |  |
| *    | 2.4 GHz                                                                                                    | 283925-001 |  |
| *    | 2.5 GHz                                                                                                    | 303726-001 |  |
| *    | 2.6 GHz                                                                                                    | 303727-001 |  |

<sup>\*</sup> Not shown

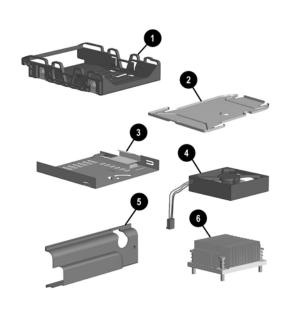

### Miscellaneous Parts

| 1   | Hard drive tray with screws                           | 305234-001                                   |  |
|-----|-------------------------------------------------------|----------------------------------------------|--|
| 2   | Cooler plate (spared only with system board)          | see<br>Standard<br>and<br>Optional<br>Boards |  |
| 3   | Slimline optical drive carrier                        | 305230-001                                   |  |
| 4   | Fan                                                   | 305235-001                                   |  |
| 5   | Security kit (cable cache with screw and screwdriver) | 305246-001                                   |  |
| 6   | Heatsink                                              | 305640-001                                   |  |
| *   | Bezel blank, slimline drive bay                       | 303754-001                                   |  |
| *   | Battery, real-time clock                              | 153099-001                                   |  |
| *   | Mouse, optical                                        | 266654-001                                   |  |
| *   | Mouse, 3-button                                       | 164999-001                                   |  |
| *   | Rubber feet (2 silver and 6 carbon)                   | 305236-001                                   |  |
| *   | DiskOnKey, 32 MB                                      | 303589-001                                   |  |
| Mis | cellaneous screw kit, includes:                       | 307606-001                                   |  |
| *   | #6-32 x 0.250 tatpite hi-top (3 ea) (262508-001)      |                                              |  |
| *   | M3 x 5 mm taptite hi-top (3 ea) (263585-001)          |                                              |  |
| *   | Hard drive retaining screw (2 ea) (304729-001)        |                                              |  |

<sup>\*</sup> Not shown

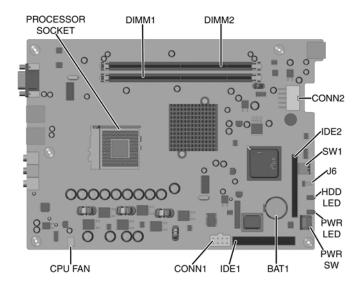

#### **Connectors and Jumpers**

| BAT1    | Battery                 |
|---------|-------------------------|
| CONN1   | Main power connector 1  |
| CONN2   | Main power connector 2  |
| CPU FAN | Chassis fan connector   |
|         |                         |
| DIMM1   | Memory socket 1         |
| DIMM2   | Memory socket 2         |
| HDD LED | Hard drive activity LED |

| IDE1                | Hard drive connector    |
|---------------------|-------------------------|
| IDE2                | Optical drive connector |
| J6                  |                         |
| PROCESSOR<br>SOCKET | Processor socket        |
| PWR LED             | Power LED               |
| PWR SW              | Power switch            |
| SW1                 | Selector switch         |

Note: Computer Setup is activated by pressing the F2 key when the cue appears on the monitor.

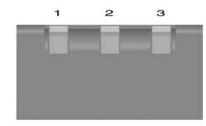

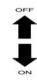

### System Board Switches

| Switch | Switch Position | Function                                                                    | Default |
|--------|-----------------|-----------------------------------------------------------------------------|---------|
| 1      | ON              | Boot block not protected by hardware. Software protection exists.           | ON      |
|        | OFF             | Boot block protection by hardware                                           |         |
| 2      | ON              | Clear CMOS and reload default values in Computer Setup.<br>Clear Passwords. |         |
|        | OFF             | Normal operation                                                            | OFF     |
| 3      | ON              | Reserved                                                                    |         |
|        | OFF             | Reserved                                                                    | OFF     |

### System Hardware Interrupts

| IRQ | System Function        |
|-----|------------------------|
| 0   | System timer           |
| 1   | Onboard USB controller |
| 2   | Reserved               |
| 3   | Onboard USB controller |
| 4   | Onboard NIC            |
| 5   | Onboard USB controller |
| 6   | Unused                 |
| 7   | Onboard audio          |
|     |                        |

| IRQ | System Function        |
|-----|------------------------|
| 8   | Real-Time Clock        |
| 9   | Unused                 |
| 10  | Onboard USB controller |
| 11  | Onboard graphics       |
| 12  | Unused                 |
| 13  | Math co-processor      |
| 14  | IDE primary channel    |
| 15  | IDE secondary channel  |

#### Clearing CMOS\* and Disabling All Passwords

The computer's configuration (CMOS) may occasionally be corrupted. If it does, it is necessary to clear the CMOS memory using DIP switch 2 on SW1.

To clear and reset the configuration, perform the following procedure:

- 1. Prepare the computer for disassembly.
- 2. Remove the chassis from the enclosure.
- 3. Set the number 2 DIP switch to the ON position.
- Reinstall the chassis into the enclosure, attach the power cable, and start the computer. This clears the old entries
  and resets the CMOS defaults.
- 5. Turn the computer OFF and remove the chassis from the enclosure.
- 6. Reset the number 2 DIP switch to the OFF position.
- 7. Turn the computer on.

\*Note: Clearing CMOS also clears/disables all passwords.

#### **Changing Known Passwords**

When existing passwords are known, they may be changed using the following procedures:

- Restart the computer and press F2 when the computer begins its reboot cycle to access the Setup Utility.
   Move the screen indicator to the password to be changed using the arrows on the keyboard.
- 3. Press ENTER and follow the online directions for changing the password.
- 4. Follow the online instructions to complete the process and to save and exit the changes made to the Setup Utility.

#### **BIOS Crisis Recovery**

Use this procedure when the BIOS has become corrupt.

- 1. Download the BIOS image from the Web site onto a computer hard drive.
- Create a bootable diskette that contains the IO.SYS, MSDOS.SYS, DRVSPACE.BIN, and COMMAND.COM files. (DRVSPACE.BIN is not needed to boot the computer.)
- Copy the BIOS.ROM file from the computer hard drive onto the bootable diskette and rename it AMIBOOT.ROM. This file must be on the diskette before it is copied to the CD-ROM.
- 4. Create a bootable CD-ROM disk using the "El-Torito" specification that contains the entire image from the diskette.
- 5. Verify the files on the CD-ROM:

If EasyCD Creator 4.0 was used to create the bootable disk only two files will appear in the directory; Bootcat.bin and Booting.bin. Booting.bin will contain the BIOS image and other files needed for the process. (AMIBOOT.ROM is included in the Booting.bin file but is not visible under Windows Explorer.)

If a different CD creation software package was used, either COMMAND.COM and AMIBOOT.ROM will be found in the Windows Explorer or no files at all will be seen. (Although no files are visible on Windows Explorer, they are physical present on the CD.)

Resolution

- Insert the CD-ROM disk into the internal CD drive and turn on the computer. (Only an IDE drive may be used for this procedure, a USB device will not work.)
- The monitor will display a DOS prompt when the computer has successfully copied the file onto the computer. Remove the disk and restart the computer.

#### Pre-boot Diagnostic Codes

Issue/Meaning

Memory error

Graphics solution error

Bad system board

Plug and Play initialization error

BIOS corrupt. Reflash BIOS

Beeps

3 Beeps

4 Beeps

5 Beeps

6 Beeps

7 Beeps

| When the power switch is depressed to activate the computer and there are no faults found, the computer will start up with no unusual or special sounds. If a fault is found during the start-up, the computer will generate a series of ringing tones followed by the correct number of beeps shown in this table that correspond to the fault found. |                                 |          |                                                                                                    |
|----------------------------------------------------------------------------------------------------|---------------------------------|----------|----------------------------------------------------------------------------------------------------|
| 1 Beep                                                                                                    | Processor fault                 | 1.<br>2. | Check that processor and heatsink are properly installed. Replace processor.                                                                                                    |
| 2 Beeps                                                                                                    | Power supply overload (crowbar) | 1.       | Disconnect all external devices and restart the computer. If<br>the computer starts correctly, add devices one-at-a-time<br>until the overload situation is achieved and the faulty<br>device is identified.                       |
|                                                                                                    |                                 | 2.       | If the computer does not start, disconnect the internal drives and restart the computer. If the computer starts correctly, add devices one-at-a-time until the overload situation is achieved and the faulty device is identified. |

by Compaq.

Replace the system board.

Replace the system board.

Replace the system board.

Reflash the BIOS.

Verify that memory modules are properly installed in the computer.

Check that the memory modules are the design specified

Try replacing the memory modules with other known good modules.